**1. Log in or create an account in the Accessible Information Management Portal (AIM): [https://whitney.accessiblelearning.com/FSU/applicationnotetaker.aspx.](https://whitney.accessiblelearning.com/FSU/applicationnotetaker.aspx) You will be prompted to log in through the FSU portal, then will be redirected to AIM. After you log in, you should see the page below. Enter in your EMPLID and continue to step 2.**

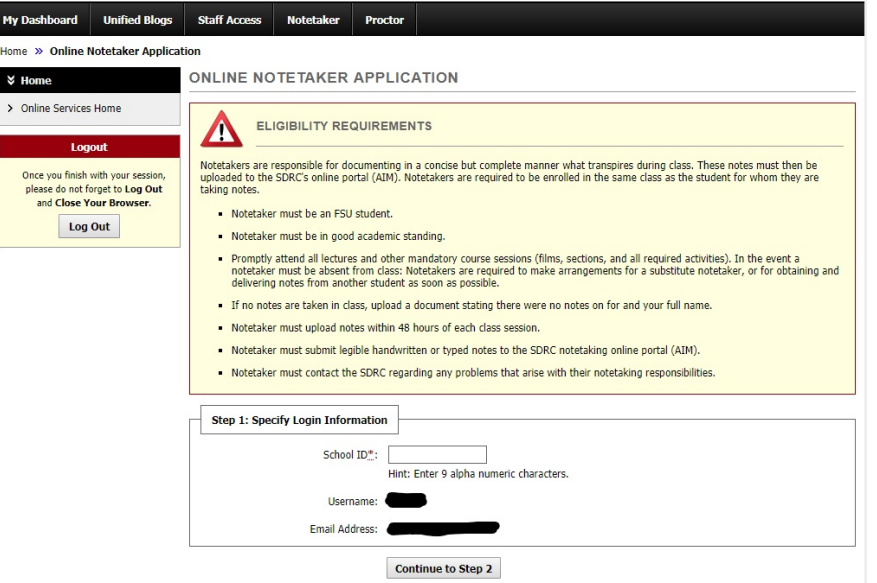

- **2. On the next page more personal information is required like first name, last name, cell phone number, address, etc. Once submitted, AIM will create a User Profile for you.**
- **3. You will then need to log into the system to request an assignment. Once you log back in, you will see the page below. You must then select** *Notetaker* **at the top of the page.**

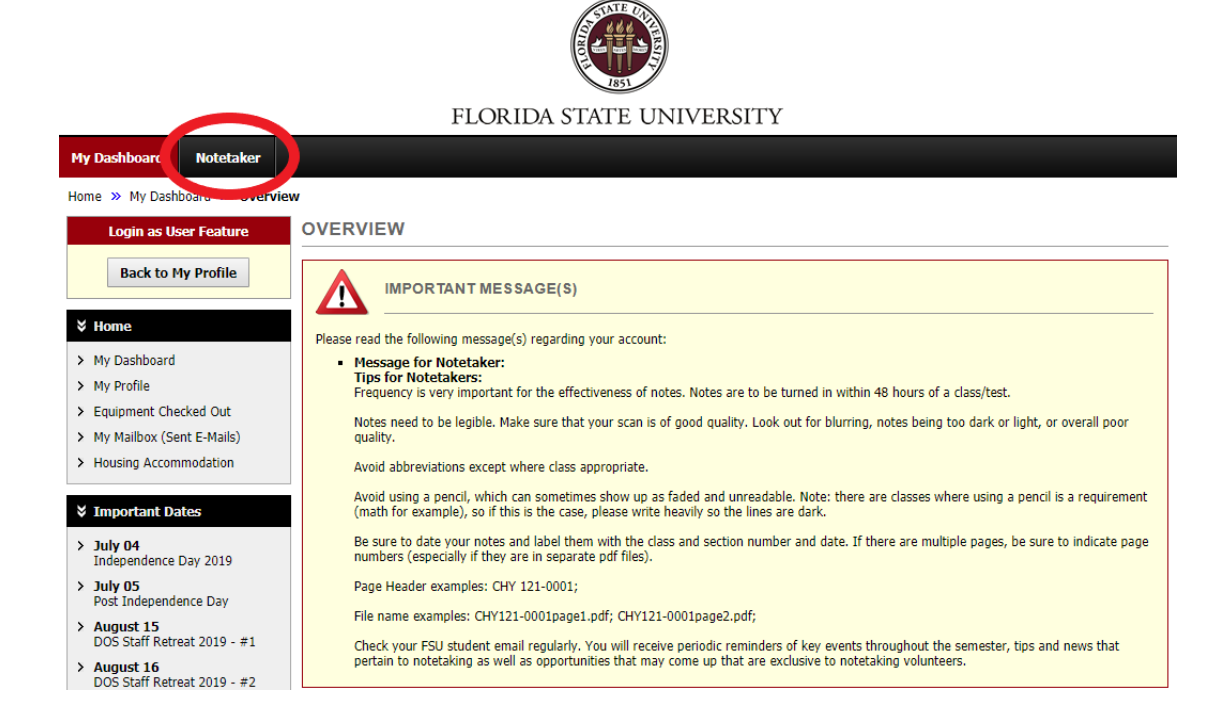

**4. You will then be routed to the next page where you will need to enter in the course registration number (CRN) for the class(es) you will be uploading notes for. You may find your CRN by navigating to student central. You will select** *My Class Schedule* **under academics and your CRN will be listed under class number as shown below.** 

| <b>PSY 2012 - GEN PSYCHOLOGY</b> |      |         |                   |                                 |                  |                                                   |            |                            |
|----------------------------------|------|---------|-------------------|---------------------------------|------------------|---------------------------------------------------|------------|----------------------------|
| <b>Status</b>                    |      |         |                   | <b>Units Grading</b>            | Grade            | <b>Requirement Designation</b>                    |            | <b>Deadlines</b>           |
| Enrolled                         |      |         | 3.00              | Letter<br>Graded                |                  | Liberal<br>Studies: Social<br>Sciences<br>(Taken) |            | Ëò                         |
| <b>Class</b><br><b>Nbr</b>       |      |         | Section Component | Days & Times                    | Room             |                                                   | Instructor | <b>Start/End Date</b>      |
| 3410                             | 0002 | Lecture |                   | MoTuWeThFr<br>11:00AM - 12:15PM | <b>PDA D0201</b> |                                                   | A. McGraw  | 06/24/2019 -<br>08/02/2019 |

 **You will then enter your CRN, then select** *Continue to Verify Your Classes***.**

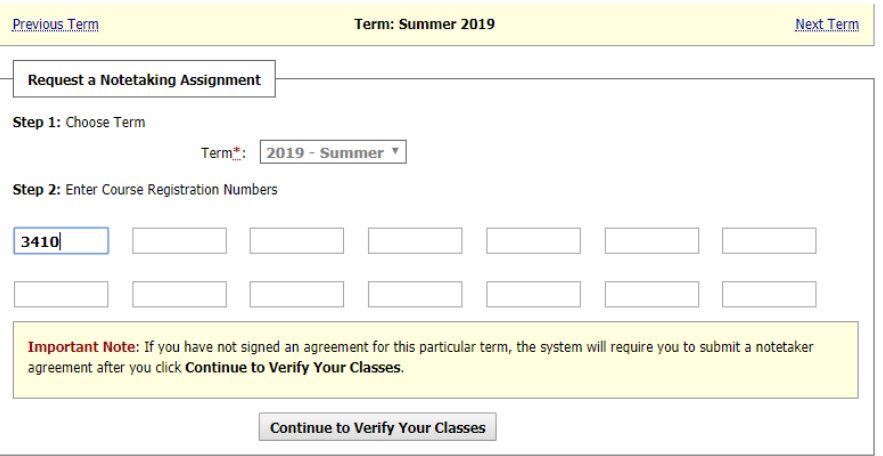

**5. You will then verify your class and submit your class schedule. If you have not completed a notetaking agreement up to this point, you will then be prompted to do so.** 

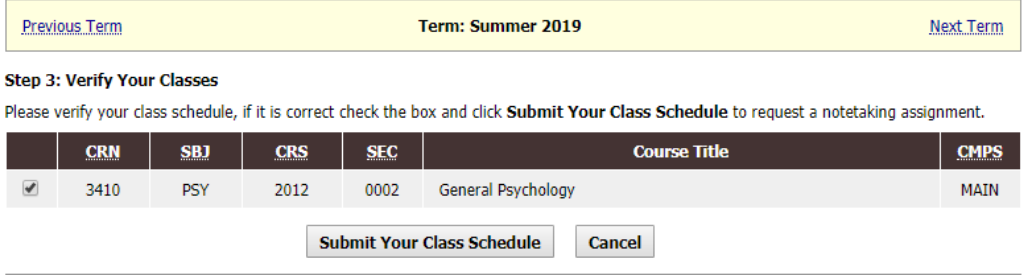

**6. You will receive an email where you will need to confirm one last time that you will take notes for the class.**

**7. Upload notes! Under the notetaker tab, you will see file information. Simply select the class you are uploading the notes for, the week, and the day(s). Choose file and hit upload.**

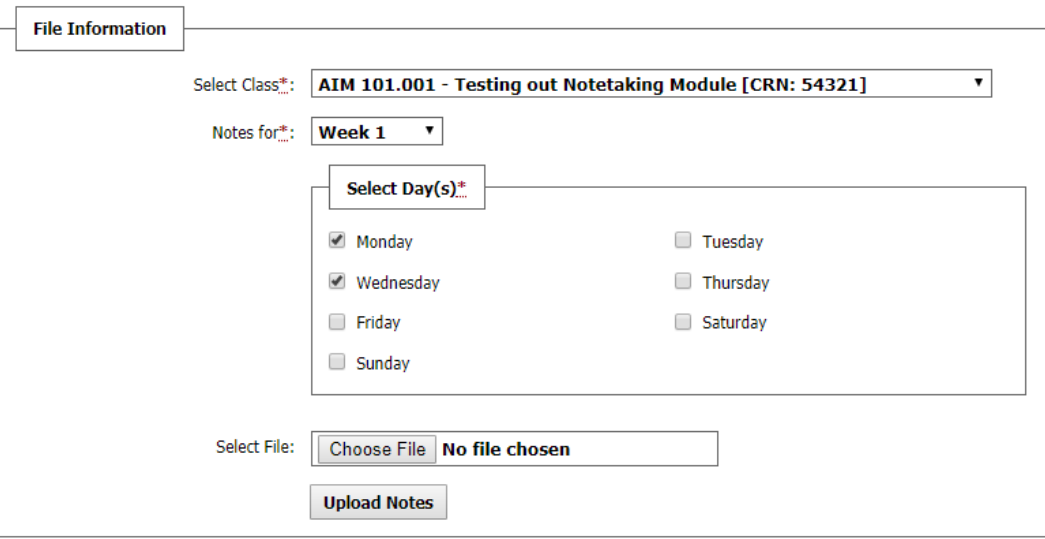

**Thank you for taking notes for a fellow Seminole!**

**\*If you have any questions about notetaking please email us at OAS-Notetaking@fsu.edu**